# **TP 3 DHCP**

*TP RSD M1*

Résponsables du module : Amraoui Asma et Bambrik Ilyas

### Table des matières

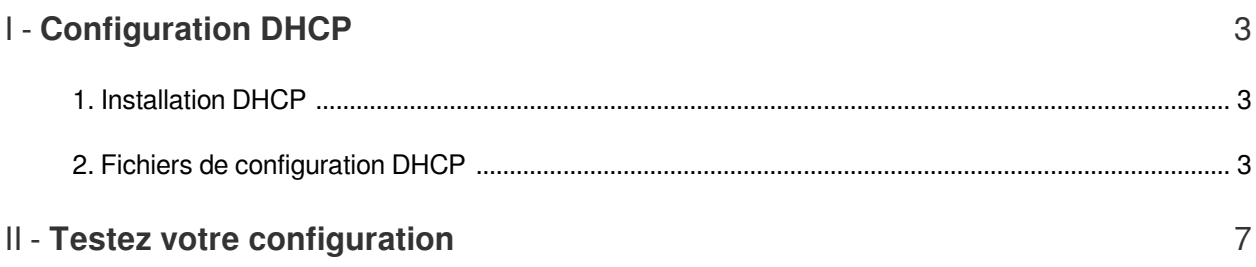

## **Configuration DHCP**

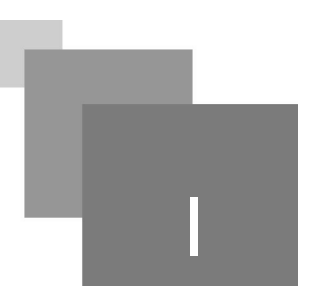

### <span id="page-2-1"></span><span id="page-2-0"></span>1. Installation DHCP

Afin d'installer le serveur DHCP (isc-dhcp-server) sur une machine (celui ci est déjà installé sur la machine virtuelle) exécutez la commande suivante : sudo apt install isc-dhcp-server

#### <span id="page-2-2"></span>2. Fichiers de configuration DHCP

La configuration du serveur DHCP se situe dans deux fichiers (*/etc/default/isc-dhcp-server* et */etc/dhcp /dhcpd.conf*)

- Avant de commencer, copiez les fichiers de configuration originaux de DHCP dans votre home (~) afin de les restaurer en cas d'erreur. Ainsi exécutez les commandes suivantes : *cp /etc/dhcp/dhcpd.conf ~/copiedhcpd.conf cp /etc/default/isc-dhcp-server ~/copieisc-dhcp-server.txt*
- Le serveur DHCP doit recevoir les requêtes client depuis le port 67 UDP. Il suffit d'ouvrir le port dans le pare-feu (UFW) avec la commande suivante: sudo ufw allow 67/udp
- La première étape de configuration de DHCP consiste à définir l'interface sur la quelle le serveur DHCP écoutera les requêtes client. Cette définition est faite au niveau du fichier */etc /default/isc-dhcp-server*. Ouvrez celui-ci :

*sudo gedit /etc/default/isc-dhcp-server*

et changez la valeur de INTERFACES comme suite et sauvegardez *isc-dhcp-server*:

```
INTERFACES="eth0"
```

```
(pour écouter les requêtes dhcp de plusieurs interfaces il suffit 
d'ajouter les noms d'interfaces comme suite :
INTERFACES="eth0 eth1 eth2" # pour écouter eth1 et eth2
\lambda
```
- Maintenant, ouvrez /etc/dhcp/dhcpd.conf *sudo gedit /etc/dhcp/dhcpd.conf&*
- Dans le fichier */etc/dhcp/dhcpd.conf*, les valeurs de *default-lease-time* (600) et *max-lease-time* (7200) définissent la durée du bail de l'adresse IP fournie par le serveur DHCP (en secondes): *default-lease-time* 600 ; par défaut le client dhcp sera attribué une adresse IP valide pour

**Contractor** 

**College** 

600 secondes ;

*max-lease-time* 7200 ; si le client demande un bail pour une long durée, le serveur lui fournira une adresse pour 7200 secondes au maximum ;

Il est possible de définir une valeur *min-lease-time* afin que le client ne soit pas permis de demander un bail inférieur à une certaine durée ;

Les directives suivantes signifient :

*option domain-name "example.org"* : # signifie que le nom de domaine courant est "example. org"

# option domain-name-server ns1.example.org, ns2.example.org; # signifie que les serveurs DNS de ce domaine sont *ns1.example.org* et *ns2.example.org ;*

#### *Remarque : Déclaration globales*

Les déclarations prétendantes sont communes pour touts les configurations des sous-réseaux (*subnet*) et peuvent être changées pour chaque sous-réseau par la suite.

#### *Configuration de sous-réseaux*

 $\mathcal{L}$ 

- Plusieurs serveur DHCP peuvent coexister dans le même sous-réseau. Afin de déclarer qu'un serveur DHCP est le serveur primaire, il suffit d'activer la directive *authorative* dans *dhcpd.conf* (enlever le # au début de la directive ou ajoutez *authorative ;* si celle-ci n'existe pas)
- Pour chaque sous-réseau que le serveur DHCP gère (une interface est déclarée dans INTERFACES), la configuration des informations suppliés pour les clients est déclaré dans un bloque *subnet (si plusieurs sous-réseaux sont gérés par le même serveur DHCP, plusieurs bloques subnet doivent être définies)* .
- Afin de créer une configuration pour le réseau connecté à eth0, récupérez l'adresse IP de cette interface (exécutez *ifconfig* depuis votre terminale). Dans l'exemple présenté ici, l'adresse IP de eth0 est 10.0.2.15 :

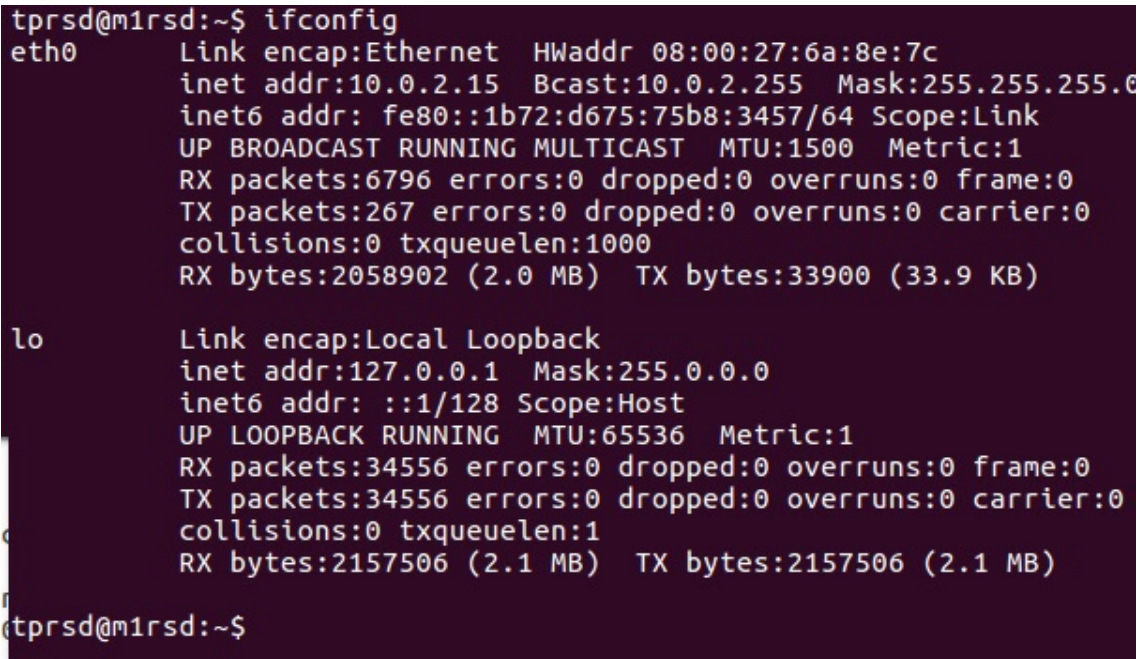

Ainsi, ajoutez la configuration du bloque *subnet 10.0.2.0/24 dans dhcpd.conf* (si vous possédez une adresse réseau différente, vous devez configurer votre subnet selon celle-ci) :

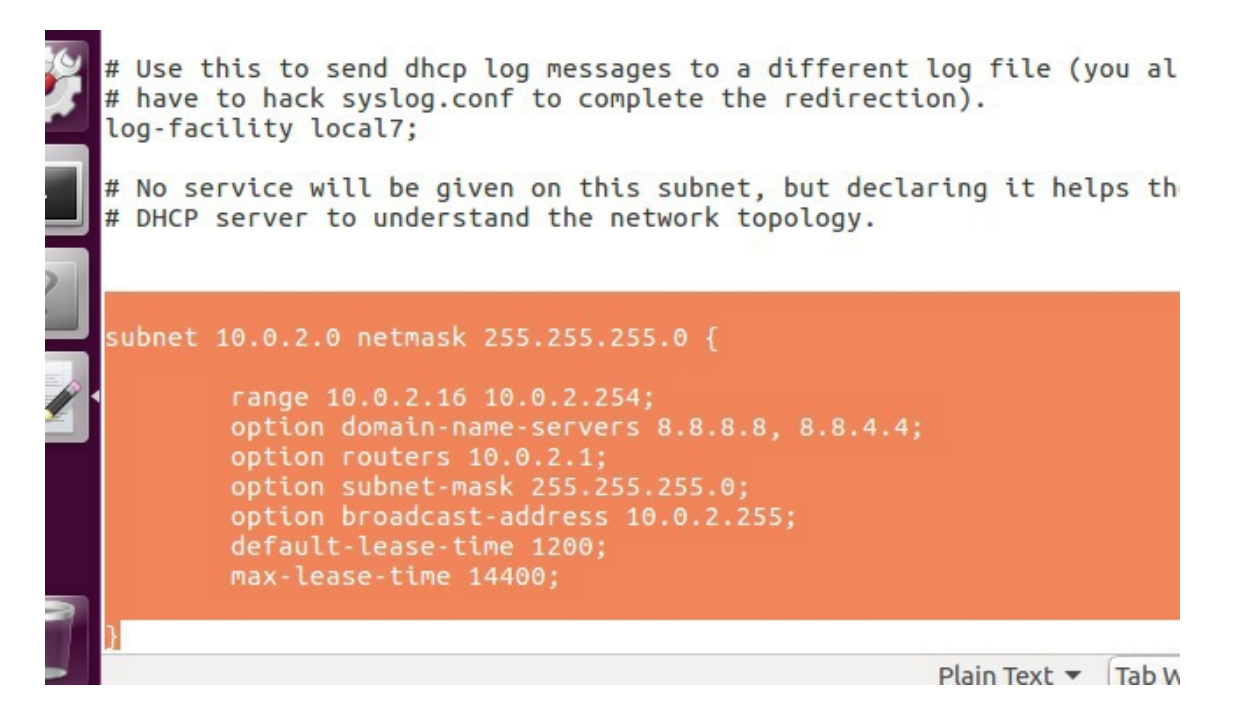

Chaque ligne de la configuration est précédée par l'explication correspondante (commentaire après #)

**Contract Contract** 

 $\sim$ 

*Remarque : Chaque directive doit être terminée par ;*

```
1
# signifie que cette configuration correspond au réseau 10.0.2.0/24 (eth0)
2 subnet 10.0.2.0 netmask 255.255.255.0 {
3 
4 range 10.0.2.16 10.0.2.254;
5 
6 option domain-name-server 8.8.8.8, 8.8.4.4;
         # signifie l'intervale des adresses IP proposées aux clients
        # define les adresses des serveurs DNS fournies aux clients
```

```
7 
8 option routers 10.0.2.1;
9 
10 option subnet-mask 255.255.255.0;
11 
12 option broadcast-address 10.0.2.255;
13 
14 default-lease-time 1200;
15 
16 max-lease-time 14400;
17 }
          # define l'adresse route par defaut (gateway)
         10.0.2.1; # define le masque sous-reseau (/24)
         # define l'adresse de diffusion (broadcast)
          10.0.2.255; # change la default-lease-time globale de 600 a 1200sec
          1200; # change la max-lease-time globale de 7200 a 14400sec
```
La configuration du serveur DHCP précédente permet de distribuer des adresses IP (entre 10.0.2.16 et 10.0.2.254) aux clients dynamiquement. Il est aussi possible de déclarer des adresses IP fixes pour des adresses MAC définies ;

Le bloque *host* (dans le fichier *dhcpd.conf*) suivant attribue une adresse fixe à la machine possédant l'adresse MAC 48:51:b7:d4:c7:1d, l'adresse IP 10.0.2.200 (si un client possédant l'adresse MAC 48:51:b7:d4:c7:1d demande un bail DHCP, le serveur lui attribue l'adresse fixe 10.0.2.200 ) max-lease-time 14400;<br>
la configuration du serveur DH<br>
10.0.2.16 et 10.0.2.254) aux c<br>
adresses IP fixes pour des adres<br>
Le bloque *host* (dans le fichier<br>
possédant l'adresse MAC 48:51<br>
l'adresse MAC 48:51:b7:d4:c7:1<br>
10.

```
1 host ubuntu-node {
2 hardware ethernet 48:51:b7:d4:c7:1d;
3 fixed-address 10.0.2.200;
4 }
5
```
 $\mathbb{R}^2$ 

 $\mathcal{L}^{\mathcal{L}}$ 

**In** 

### <span id="page-6-0"></span>**Testez votre configuration**

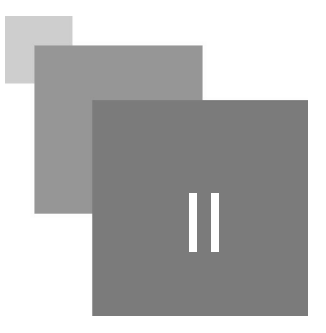

Initialement le serveur DHCP est inactif (état *Inactive* ou *Failed*). Pour vérifier ce-ci exécutez la commande suivante :

sudo systemctl status isc-dhcp-server.service

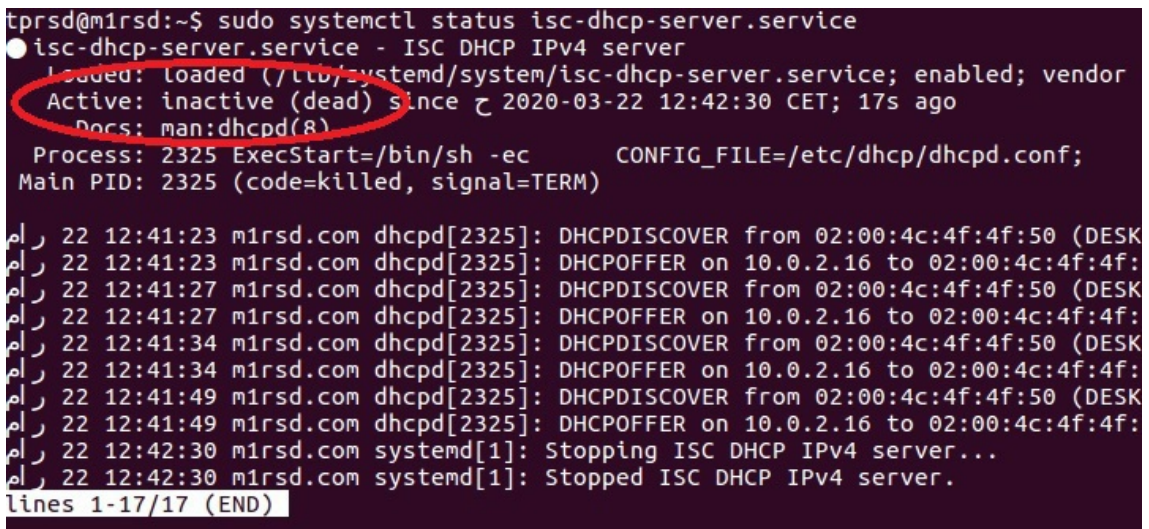

Avant d'activer votre serveur DHCP, testez bien que les requêtes clients ne seront pas servies.

*Ces étapes (1, 2 et 3) s'appliquent seulement pour les processeurs de la machine virtuelle (les étudiants utilisant Ubuntu sans la machine virtuelle ne doivent pas suivre ces étapes )*

**Contract Contract** 

 $\bar{a}$ 

1. Cliquez sur le bouton de configuration de votre machine virtuelle :

Testez votre configuration

 $\mathcal{H}^{\pm}$  .

 $\sim$  10  $\,$ 

п

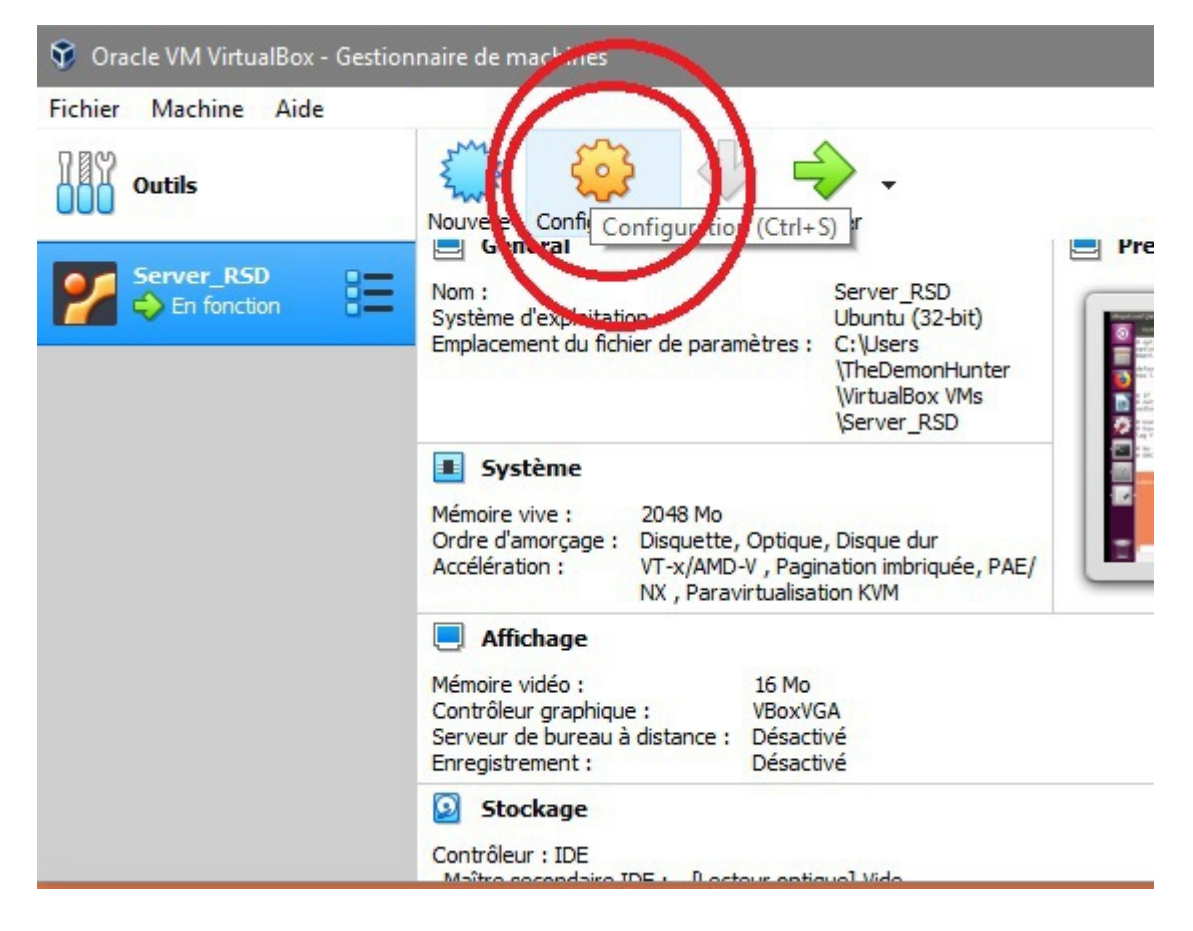

2. Cliquez ensuite sur *Réseau* (1) et puis sur *"Redirection de ports"* (2) :

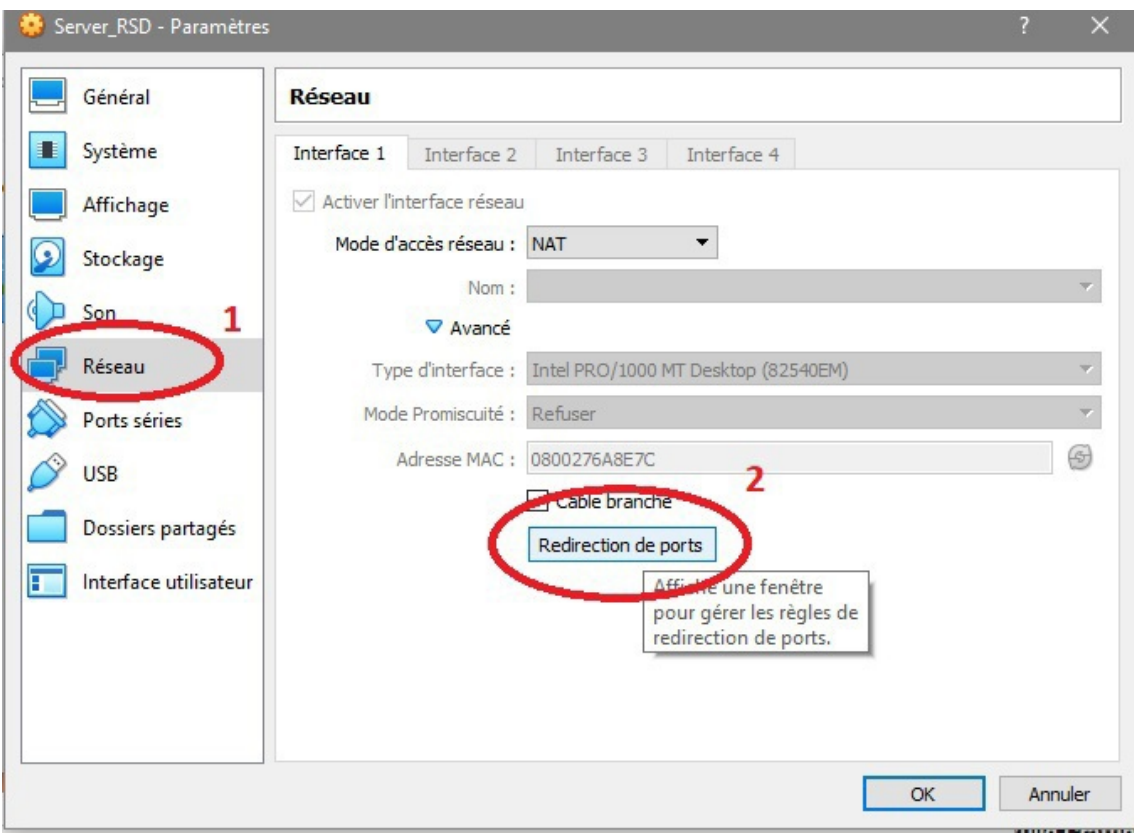

3. Cliquez ensuite sur le bouton ajouter (1), et puis ajoutez la règle montrée dans le rectangle (2) (Protocole=UDP, IP hote =0.0.0.0, Port hote =67, IP invité = 10.0.2.15 [mettez votre adresse], Port invité=67 ). Appliquez la configuration en appuyant sur *Ok* de la configuration NAT (3) et puis appuyez sur *Ok* pour appliquer la configuration (4) ;

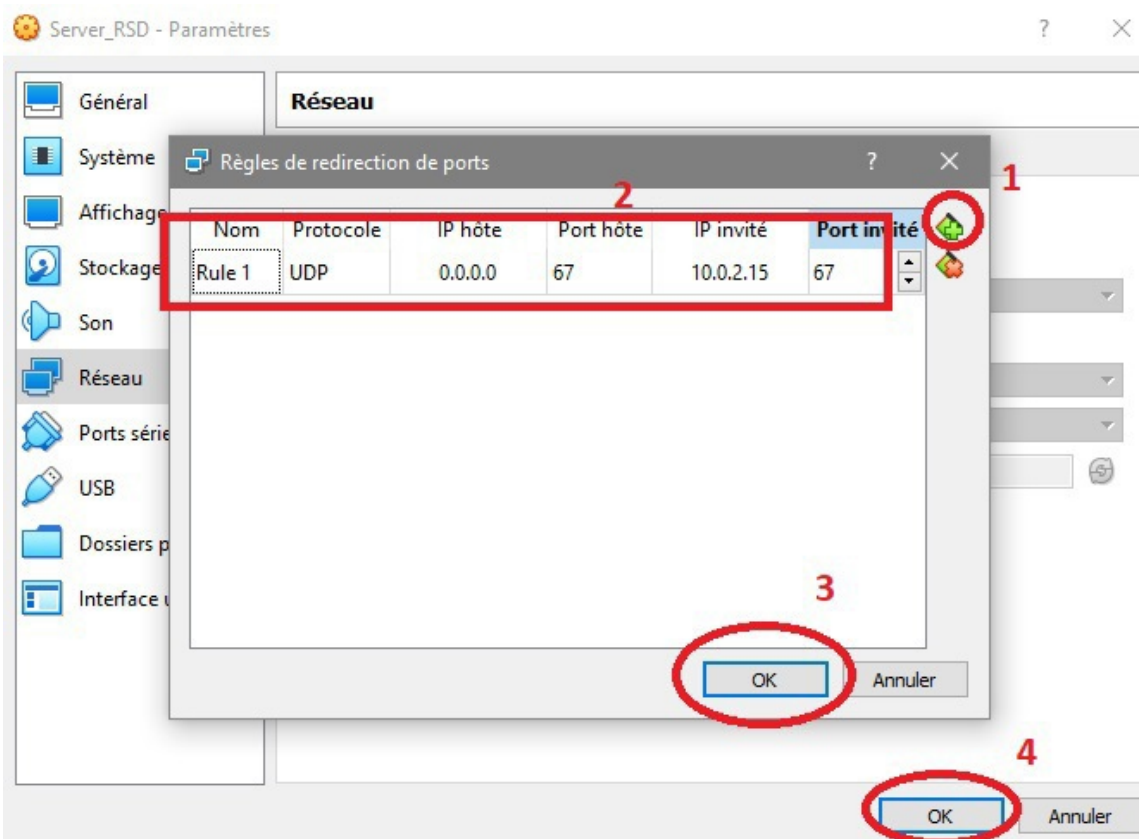

Les étapes prétendantes permettent de rediriger les paquets UDP transmis vers le port 67 de la machine physique vers le port 67 du port de la machine virtuelle (*ce concept sera expliqué avec plus de détailles dans le TP NAT*) ;

Dans le terminale de votre machine virtuelle, lancez wireshark (*celui-ci est déjà installé dans votre machine virtuelle, sinon vous devez l'installer si vous n'utilisez pas celle-ci*) sudo wireshark

**Contract Contract Contract** 

 $\sim$ 

Wireshark permet de visualiser les requêtes reçu depuis les interfaces

推广

Après le lancement de wireshark, double-cliquez sur l'interface *eth0*.

M.

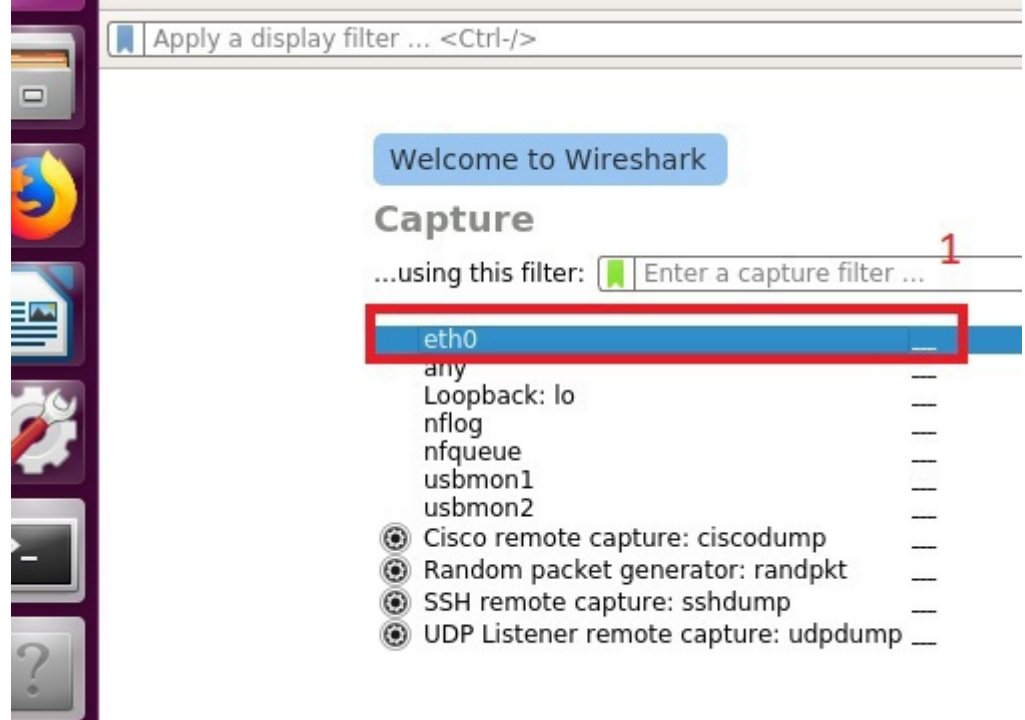

Ajoutez le filtre suivant (1) et appuiez sur Entrer deux fois pour appliquer (les filtres wireshark  $\bullet$ permettent de visualiser seulement les paquets satisfaisant la contrainte du filtre, dans ce cas le filtre concerne les paquet DHCP boot de type 1 (request) ou (II) DHCP boot de type 2 (reponse) :

bootp.type==1 || bootp.type==2

 $\mathcal{L}$ 

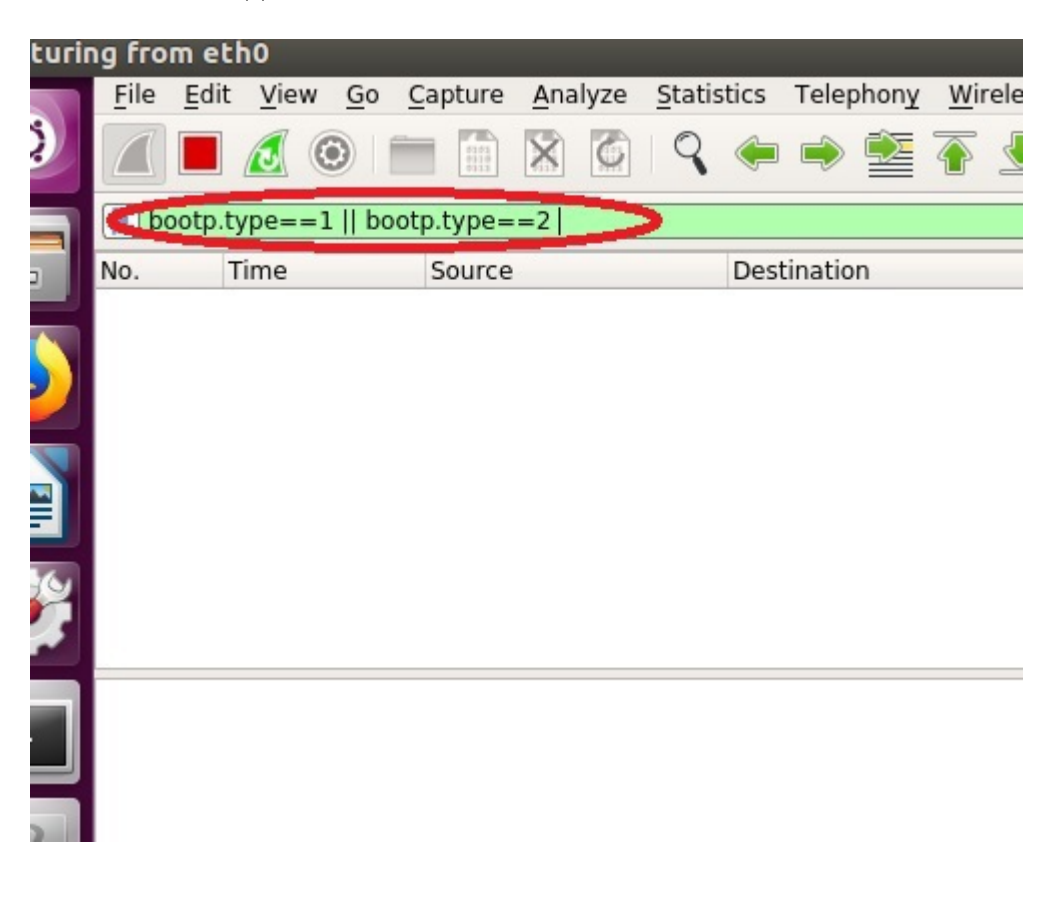

Dans ce qui suit, le programme requeteDHCP.py et dhcpreq.txt sont téléchargeable depuis le lien Google Drive suivant :

*[https://drive.google.com/open?id=1U998YJ\\_0fYx7aCgm\\_J2HU\\_T9So643S4G](https://drive.google.com/open?id=1U998YJ_0fYx7aCgm_J2HU_T9So643S4G)*

Afin d'envoyer une requête DHCP vers le serveur local, enregistrez le programme python 3 ( *Listing 1* requeteDHCP.py) suivant dans un fichier requeteDHCP.py (téléchargez et installez python 3 64depuis le lien suivant : *[https://www.python.org/ftp/python/3.7.0/python-3.7.0](https://www.python.org/ftp/python/3.7.0/python-3.7.0-amd64.exe) [amd64.exe](https://www.python.org/ftp/python/3.7.0/python-3.7.0-amd64.exe)* ou a version 32 *<https://www.python.org/ftp/python/3.7.0/python-3.7.0.exe>*)

```
1
import socket
 2 req=open("dhcpreq.txt","r")
 3 contenu_requete=[]
 4 for ligne in req:
        ligne=ligne.replace("","")
 6 ligne=ligne.strip()
 7 for i in range (0, len(ligne), 2):
 8 \qquad \qquad \text{contenu\_request} = [\text{int} (\text{''0x} \text{''} + \text{lique} [\text{i}: \text{i} + 2:], 0)]9
10 sock = socket.socket(socket.AF_INET, socket.SOCK_DGRAM) # UDP
11 sock.sendto(bytes(contenu_requete), ("127.0.0.1", 67))
    req=open("dhcpreq.txt","r")<br>
contenu_requete=[]<br>
for ligne in req:<br>
ligne=ligne.replace(" ","")<br>
ligne=ligne.strip()<br>
for i in range(0,len(ligne),2):<br>
contenu_requete+=[int("0x"+ligne[i:i+2:],0)]<br>
sock = socket.socket(sock
```
● Le fichier *dhcpreq.txt (ce fichier contient le contenu d'une requête DHCP encodé en Hexa décimale*) doit être situé dans le même répertoire que le programme python et doit contenir le texte suivant :

```
1 01 01 06 00 6a b3 e7 e3 00 00 80 00 00 00 00 00
2 00 00 00 00 00 00 00 00 00 00 00 00 f4 ec 38 94
3 95 ec 00 00 00 00 00 00 00 00 00 00 00 00 00 00
4 00 00 00 00 00 00 00 00 00 00 00 00 00 00 00 00
5 00 00 00 00 00 00 00 00 00 00 00 00 00 00 00 00
6 00 00 00 00 00 00 00 00 00 00 00 00 00 00 00 00
 7 00 00 00 00 00 00 00 00 00 00 00 00 00 00 00 00
 8 00 00 00 00 00 00 00 00 00 00 00 00 00 00 00 00
9 00 00 00 00 00 00 00 00 00 00 00 00 00 00 00 00
10 00 00 00 00 00 00 00 00 00 00 00 00 00 00 00 00
11 00 00 00 00 00 00 00 00 00 00 00 00 00 00 00 00
12 00 00 00 00 00 00 00 00 00 00 00 00 00 00 00 00
13 00 00 00 00 00 00 00 00 00 00 00 00 00 00 00 00
14 00 00 00 00 00 00 00 00 00 00 00 00 00 00 00 00
15 00 00 00 00 00 00 00 00 00 00 00 00 63 82 53 63
16 35 01 03 3d 07 01 f4 ec 38 94 95 ec 32 04 c0 a8
17 01 04 0c 0f 44 45 53 4b 54 4f 50 2d 34 4f 4e 52
18 49 55 47 51 12 00 00 00 44 45 53 4b 54 4f 50 2d
19 34 4f 4e 52 49 55 47 3c 08 4d 53 46 54 20 35 2e
20 30 37 0e 01 03 06 0f 1f 21 2b 2c 2e 2f 77 79 f9
21 fc ff
```
Exécutez le programme (*Listing 1* requeteDHCP.py) en tapant F5 depuis IDLE Python GUI ou bien double clique sur le programme .py ;

. . . . .

 $\pm$ 

Testez votre configuration

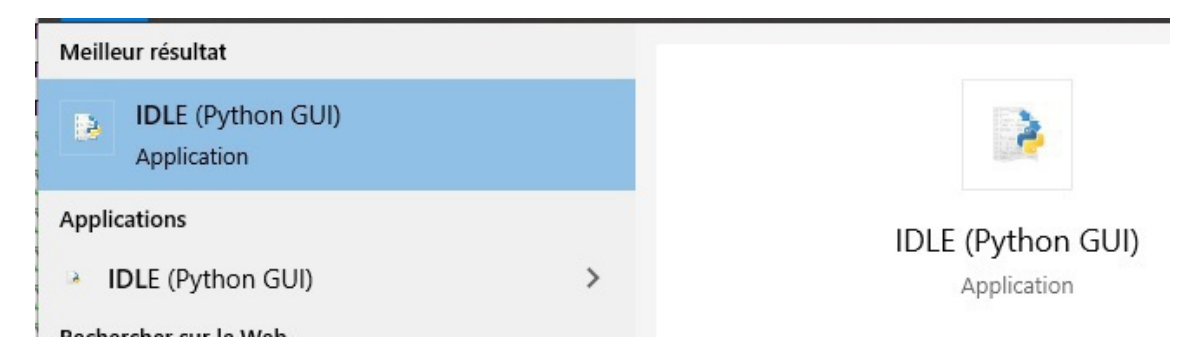

Vous pouvez ouvrir le le programme requeteDHCP.py avec IDLE (*Control+O*) et l'exécuter (*Run -> Run Module* out bien *F5*) ;

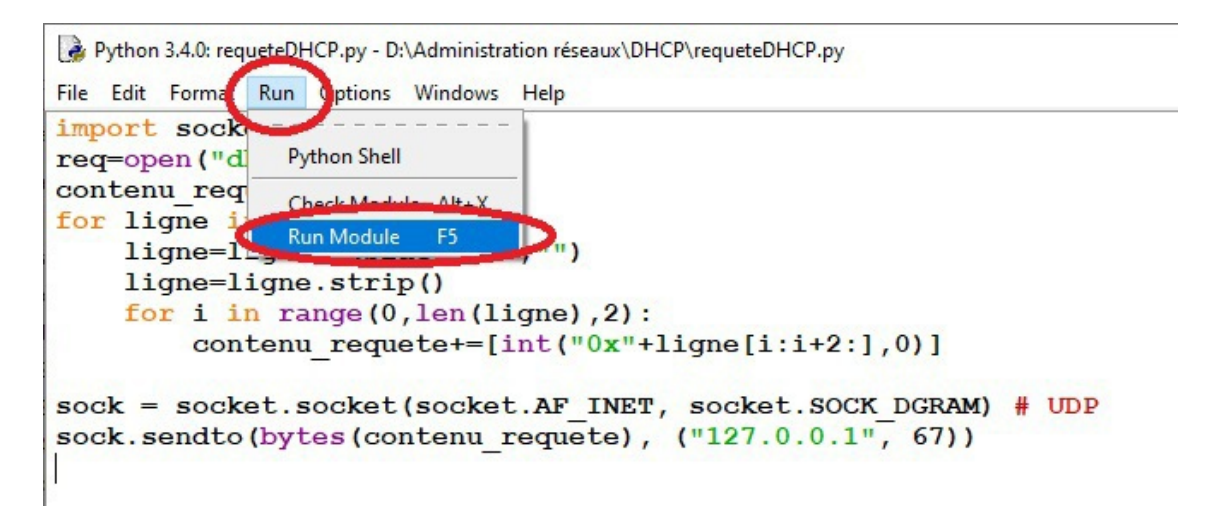

Vérifier le résultat à partir de wireshark de la machine virtuelle (la requête DHCP doit apparaître alors que le serveur répond par ICMP Destination Unreachable - Port Unreachable qui signifie que DHCP ne fonctionne pas actuellement)

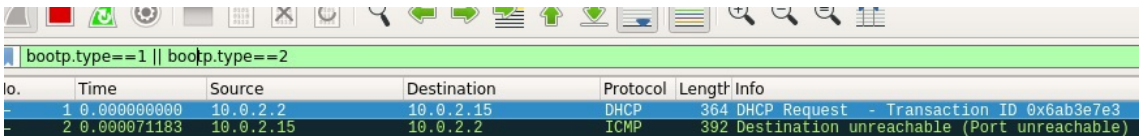

- Afin d'activer DHCP exécutez les commandes suivantes sudo systemctl enable isc-dhcp-server.service sudo systemctl restart isc-dhcp-server.service
- Vérifiez ensuite le service DHCP est fonctionnel maintenant : sudo systemctl status isc-dhcp-server.service

**A** 

 $\sim 10$ 

```
TX packets:572 errors:0 dropped:0 overruns:0 carrier:0
            collisions:0 txqueuelen:1
            RX bytes: 43987 (43.9 KB) TX bytes: 43987 (43.9 KB)
tprsd@m1rsd:~$ sudo systemctl status isc-dhcp-server.service
 isc-dhcp-server.service - ISC DHCP IPv4 server (
   Loaded: loaded (/lib/systemd/system/isc-dhcp-server.service; enabled; vendor<br>Active: active (running) since c 2020-03-22 11:43:27 CET; 15s ago
     Docs: man:dhcpd(8)
Main PID: 2325 (dhcpd)
   CGroup: /system.slice/isc-dhcp-server.service
                -<br>2325 dhcpd -user dhcpd -group dhcpd -f -4 -pf /run/dhcp-server/dhcp
  22 11:43:27 m1rsd.com dhcpd[2325]: For info, please visit https://www.isc.or ر
    22 11:43:27 m1rsd.com sh[2325]: Wrote 0 leases to leases file.
 ر.
    22 11:43:27 m1rsd.com dhcpd[2325]: Wrote 0 leases to leases file.<br>22 11:43:27 m1rsd.com dhcpd[2325]: Wrote 0 leases to leases file.<br>22 11:43:27 m1rsd.com sh[2325]: Listening on LPF/eth0/08:00:27:6a:8e:7c/10.0
  \overline{ }22 11:43:27 m1rsd.com sh[2325]: Sending on
                                                            LPF/eth0/08:00:27:6a:8e:7c/10.0
    22 11:43:27 m1rsd.com sh[2325]: Sending on Socket/fallback/fallback-net
  \overline{ }22 11:43:27 m1rsd.com dhcpd[2325]: Sending on<br>22 11:43:27 m1rsd.com dhcpd[2325]: Sending on
                                                                  LPF/eth0/08:00:27:6a:8e:7c/1
                                                                  Socket/fallback/fallback-net
        11:43:27 m1rsd.com dhcpd[2325]: Server starting service.
    22lines 1-18/18 (END)
```
Afin de vérifier que le serveur répond aux requêtes, redémarrez la capture wireshark à partir du  $\bullet$ bouton vert (1) et puis cliquez sur *Continue without saving* (2) :

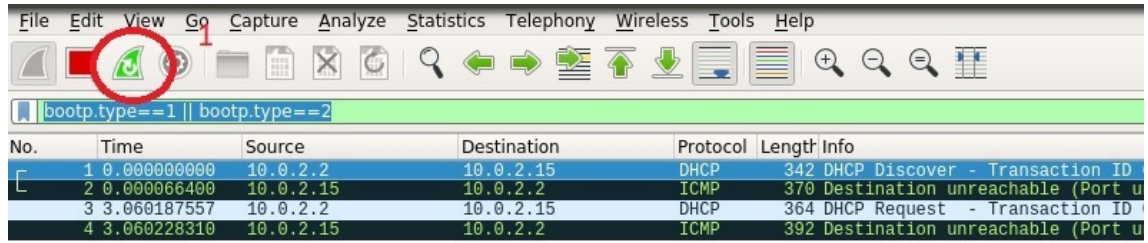

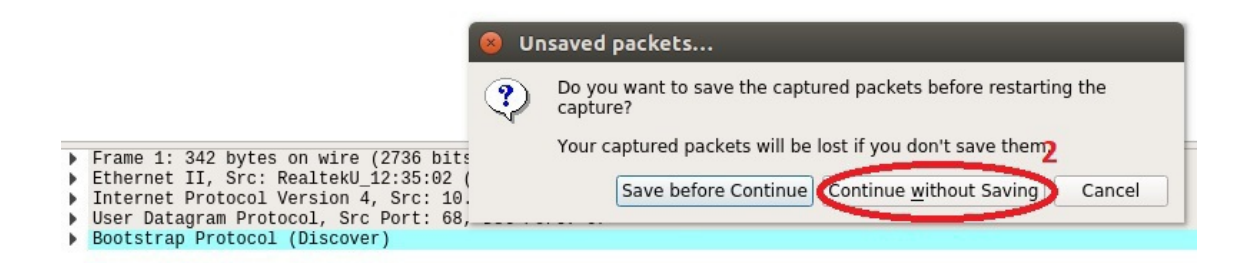

- Maintenant, exécutez à nouveau le programme *Listing 1* requeteDHCP.py ;  $\bullet$
- $\bullet$ En plus de la requête DHCP reçu par le serveur, maintenant le serveur répond avec un réponse DHCP Nak ;

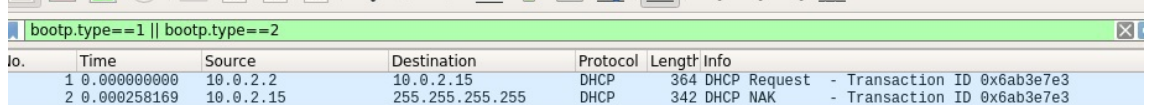

 $\mathcal{L}$ 

ш

 $\sim$